## **Spielbeschreibung und -anleitung**

In Democracy 3 übernimmt der Spieler die Rolle des Regierungschefs eines Landes<sup>1</sup> und trifft in jeder Spielrunde, die drei Monaten entsprechen, Entscheidungen in unterschiedlichen Politikbereichen. Um am Ende der Legislaturperiode wiedergewählt zu werden und weiterspielen zu können, müssen bei der Wahl mindestens 50% der Stimmen erreicht werden, da unabhängig vom gewählten Land immer im Rahmen eines weniger komplexen Zweiparteiensystems agiert wird. Da jede politische Entscheidung von verschiedenen Interessengruppen unterschiedlich bewertet wird und ein Wähler meist zu mehreren Interessengruppen gehört, ist dies eine durchaus anspruchsvolle Herausforderung. So begrüßen Umweltschützer die Erhöhung der Treibstoffsteuer, während Autofahrer eine solche Maßnahme kritisch bewerten; gleichzeitig gibt es natürlich zahlreiche autofahrende umweltbewusste Wähler.

Eine Spielrunde beginnt mit einem Quartalsbericht, in dem Schlüsselinformationen und ihre Entwicklung dargestellt sind: BIP, Arbeitslosigkeit, Gesundheit, Kriminalität, Bildung und Armut. Weiterhin enthält der Bericht kompakte Informationen zum Haushalt, zum Kabinett, zur Entwicklung der Weltwirtschaft, zur Sicherheit<sup>2</sup> und zur Zufriedenheit der Bevölkerung mit der Regierung. Darüber hinaus sind gelegentlich weitere Entscheidungen zu treffen, beispielsweise bzgl. direkter Regierungsinterventionen bei Einzelfällen oder zum Ersatz eines zurückgetretenen Ministers. Durch Anklicken eines Elements werden detailliertere Informationen angezeigt.

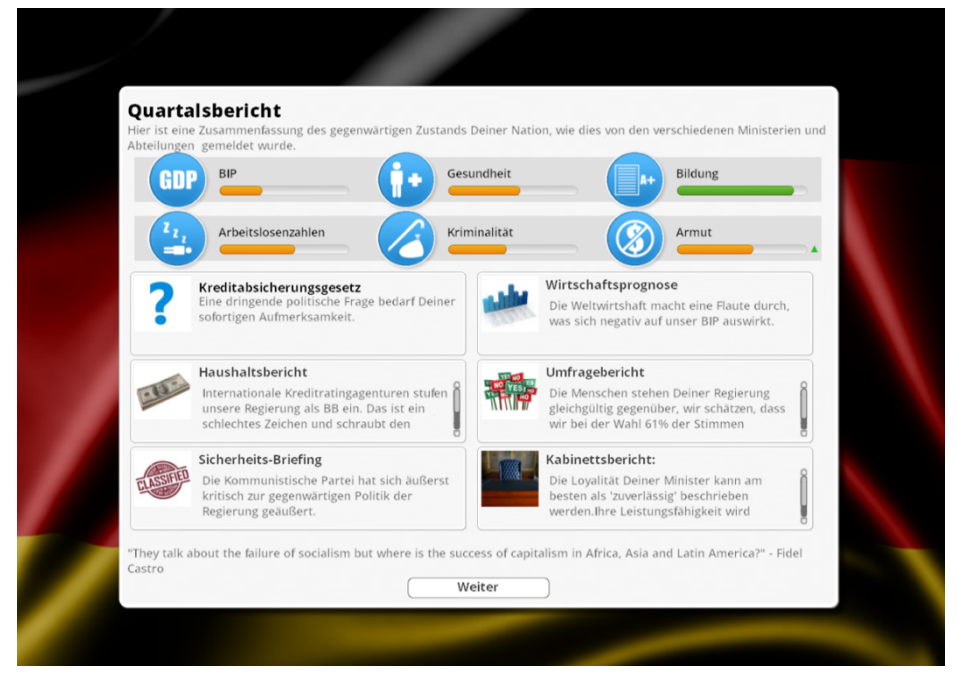

## Abbildung 1: Quartalsbericht

Der Großteil des Spiels erfolgt im Hauptbildschirm, in dessen Zentrum die Zufriedenheit verschiedener Interessengruppen und deren Entwicklung abgebildet ist. Der Rest des Bildschirms zeigt sieben relevante Politikbereiche (Wirtschaft, Steuern, Öffentliche Dienste, Recht und Ordnung, Transport, Außenpolitik, Wohlfahrt).

 <sup>1</sup> In der Basisversion des Spiels stehen Großbritannien, Frankreich, Deutschland, USA, Kanada und Australien zur Verfügung. Die Auswahl kann durch Add-ons und Mods ergänzt werden.

<sup>&</sup>lt;sup>2</sup> Grundsätzlich ist die persönliche Sicherheit durch Anschläge terroristischer Gruppen gefährdet, die mit der Regierungspolitik unzufrieden sind. Dies lässt sich allerdings in den Spieloptionen deaktivieren, was sich zumindest beim Spielen während der Unterrichtszeit empfiehlt.

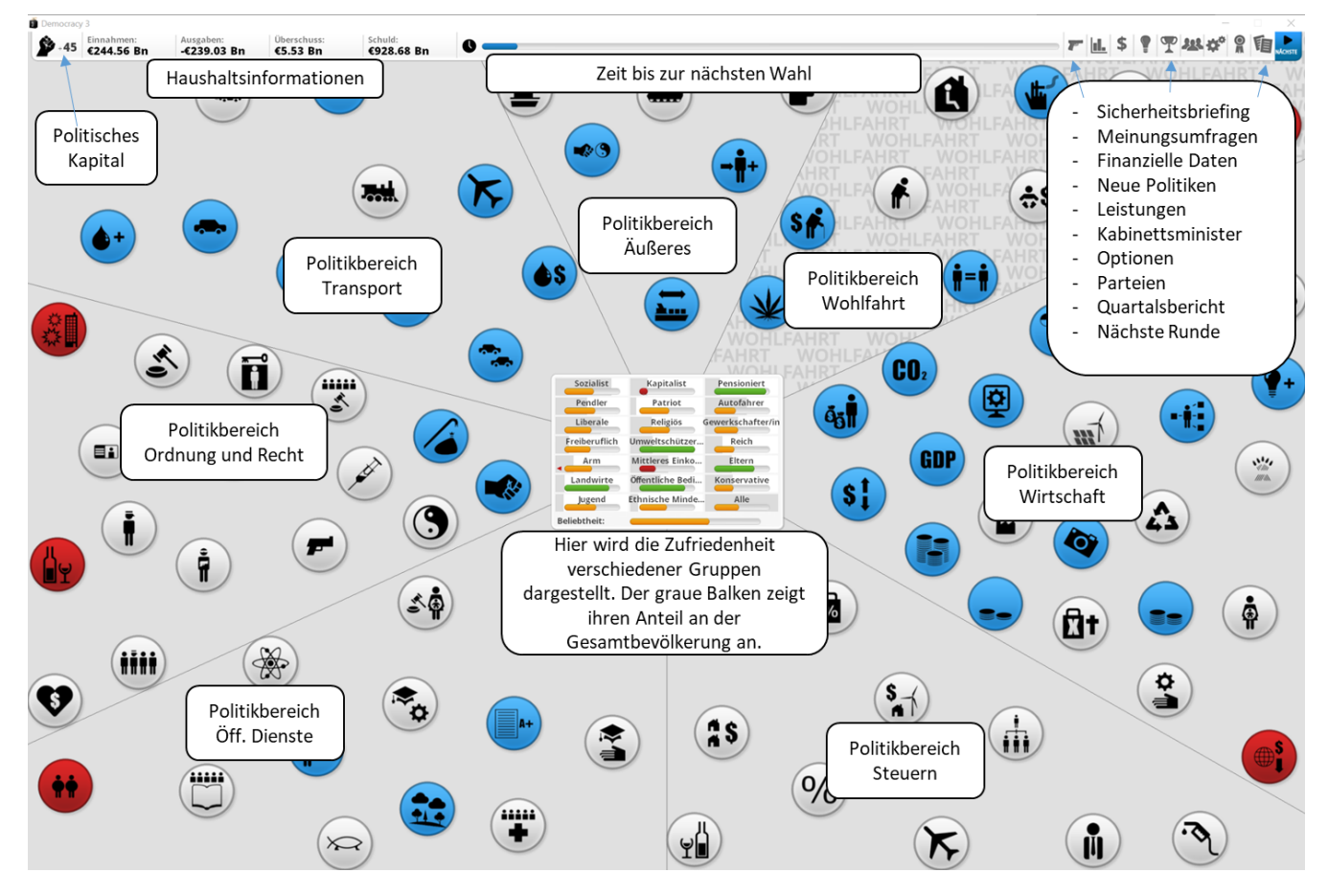

Abbildung 2: Hauptbildschirm

In diesen Bereichen finden sich verschiedenfarbige Symbole:

- Weiß: Direkt beeinflussbare politische Maßnahmen.
- Blau: Nicht unmittelbar veränderbarer Zustand, der durch andere Faktoren beeinflusst wird.
- Rot: Größeres Problem, das entsteht bzw. sich auflöst, sobald kritische Werte erreicht werden.
- Grün: Besonders positiver Zustand, der entsteht, sobald ein kritischer Werte erreicht wird. Da den Spielern diese Situationen zunächst unbekannt sind, ergeben sie sich eher zufällig als Bonus für das Erreichen insgesamt guter Werte in einzelnen Politikbereichen.

Wenn die Maus einen kleinen Moment auf ein Symbol zeigt, werden seine Verbindungen mit anderen Faktoren gezeigt (Abb. 3). Verbindungen, die auf ein Element zeigen, verursachen sie, während ein weglaufender Pfeil eine Konsequenz des Elements symbolisiert. Dabei bringt die Geschwindigkeit der laufenden Pfeile die Stärke der Wirkung zum Ausdruck. Grüne Pfeile bringen eine gleichgerichtete Korrelation zum Ausdruck (je mehr x desto mehr y) zum Ausdruck, während rote Pfeile einen gegenläufigen Zusammenhang (je mehr x desto weniger y) signalisieren. Dabei ist zu beachten, dass die Farben nicht normativ zu verstehen sind und folglich "rot" nicht grundsätzlich etwas Negatives sein muss. So besagt beispielsweis der rote Pfeil von "Produktivität" auf "wettbewerbsunfähige Wirtschaft", dass mit Zunahme der Produktivität das Problem der Wettbewerbsunfähigkeit abnimmt, die Wirtschaft also wettbewerbsfähiger wird.

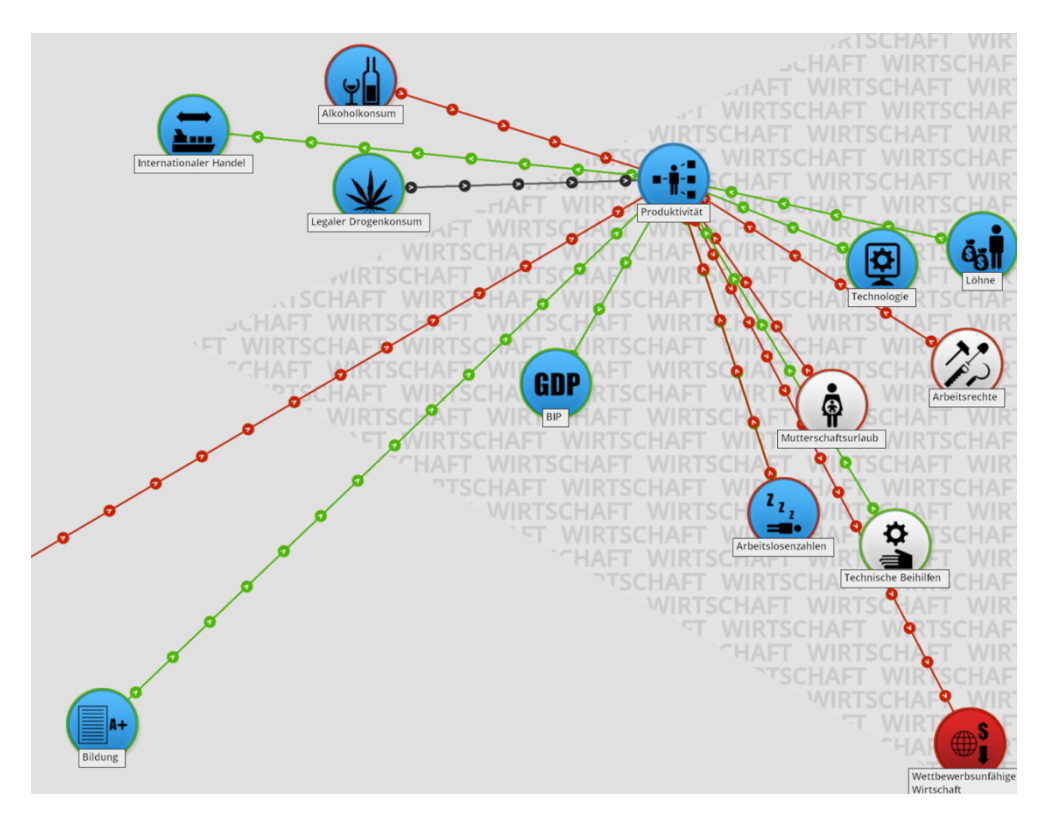

Abbildung 3: Ursache-Wirkungsketten

Durch Anklicken eines Symbols wird ein Detailbildschirm mit weiteren Informationen geöffnet (Abb. 4). Bei weißen Symbolen besteht auch die Möglichkeit, etwas (z.B. den Steuersatz) zu verändern.

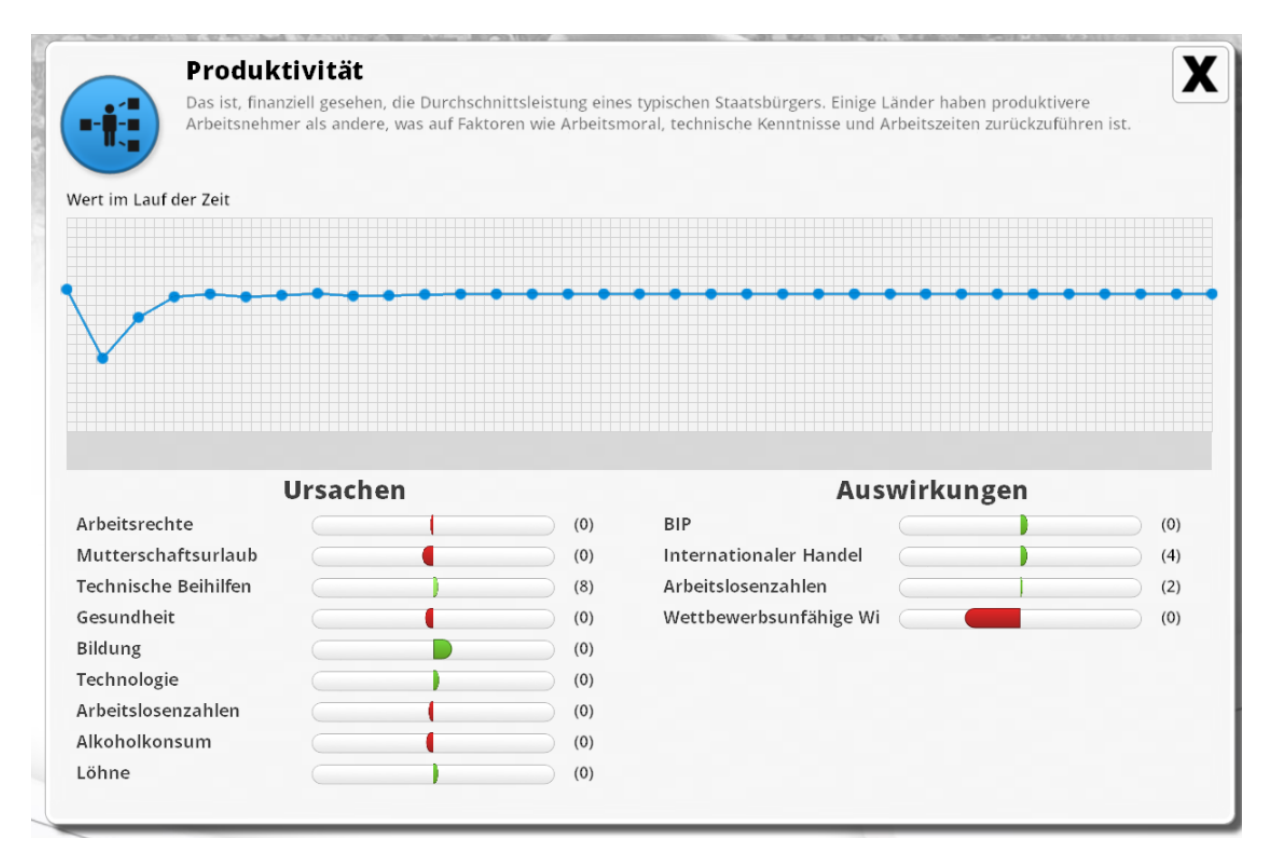

Abbildung 4: Detaillierte Ursache-Wirkungszusammenhänge

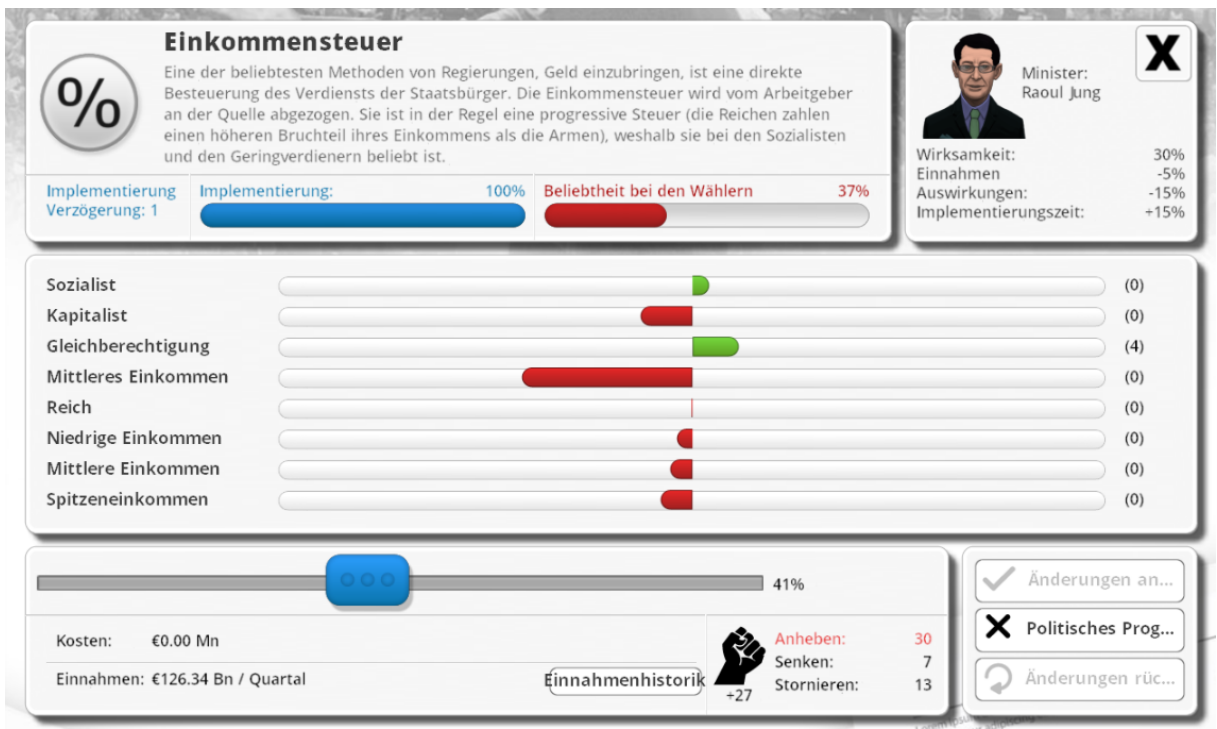

Abbildung 5: Ursache-Wirkungszusammenhänge mit Veränderungsmöglichkeit

Zusätzlich zu den bereits existierenden politischen Maßnahmen (weiße Symbole) können durch Anklicken des Lampensymbols in der Symbolleiste oben rechts weitere Gesetze aus implementiert werden.

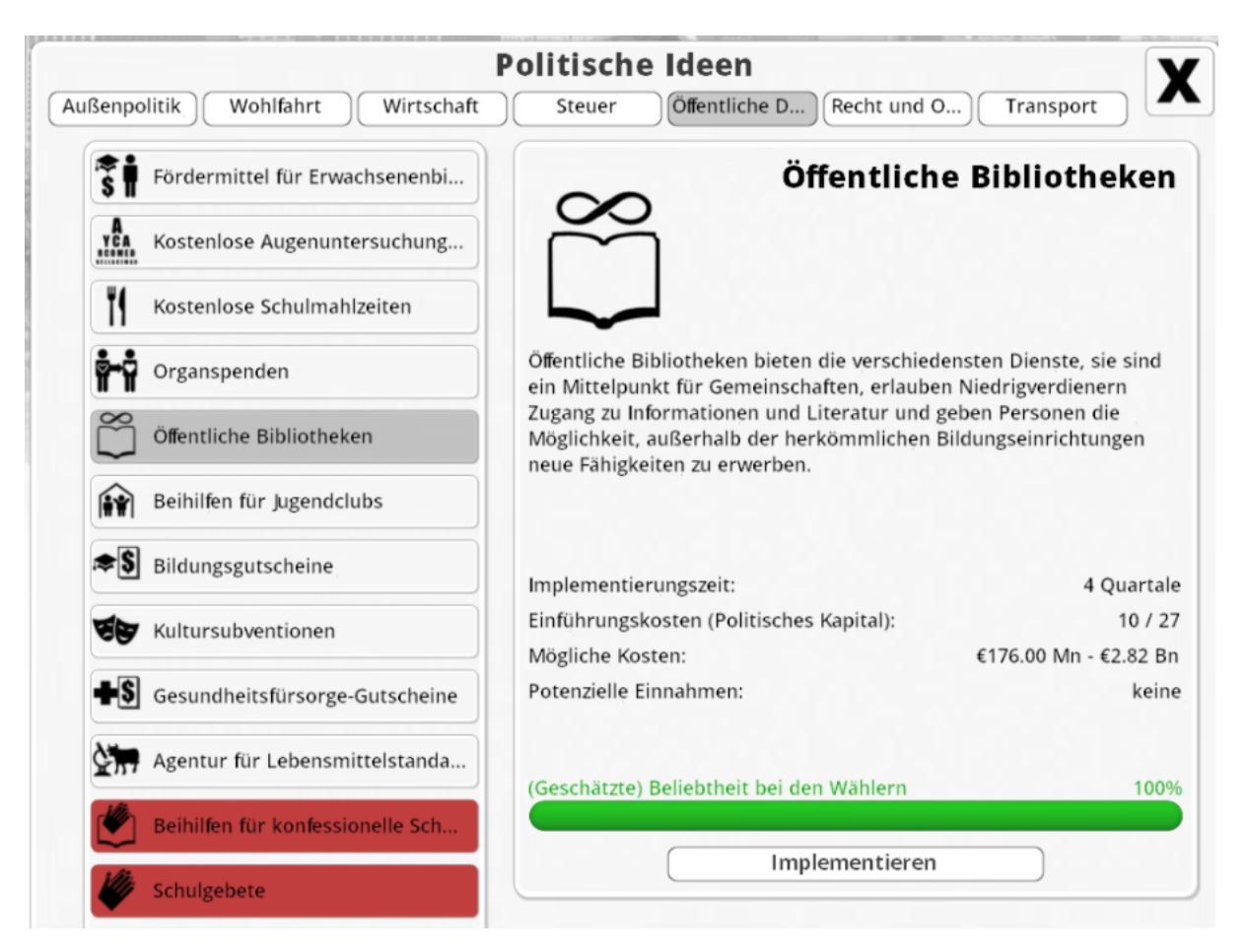

Abbildung 6: Politische Maßnahmen

Zu den einzelnen Maßnahmen wird kurz beschrieben, welche Wirkungen sie entfalten, wie beliebt sie voraussichtlich bei der Bevölkerung sind und wie lange es dauern wird, bis sie implementiert sind. Wichtig sind weiterhin die Einführungskosten, die in Form "politischen Kapitals" anfallen. Dadurch wird gewissermaßen die politische Handlungsfähigkeit der Regierung abgebildet, da pro Spielrunde nur eine bestimmte Kapazität zur Einführung und Begründung neuer Maßnahmen bzw. Änderung existierender Gesetze vorhanden ist. Wieviel politisches Kapital zur Verfügung steht, hängt vor allem von der Zusammensetzung des Kabinetts ab, da die einzelnen Minister unterschiedlich viel politisches Kapital pro Runde generieren. Darüber hinaus unterscheiden sie sich im Hinblick auf ihre Loyalität, Interessengebiete, Kompetenz und ihnen wichtige Bevölkerungsgruppen aus. Bei Bedarf lassen sich Minister auch ersetzen, was jedoch ebenfalls politisches Kapital benötigt.

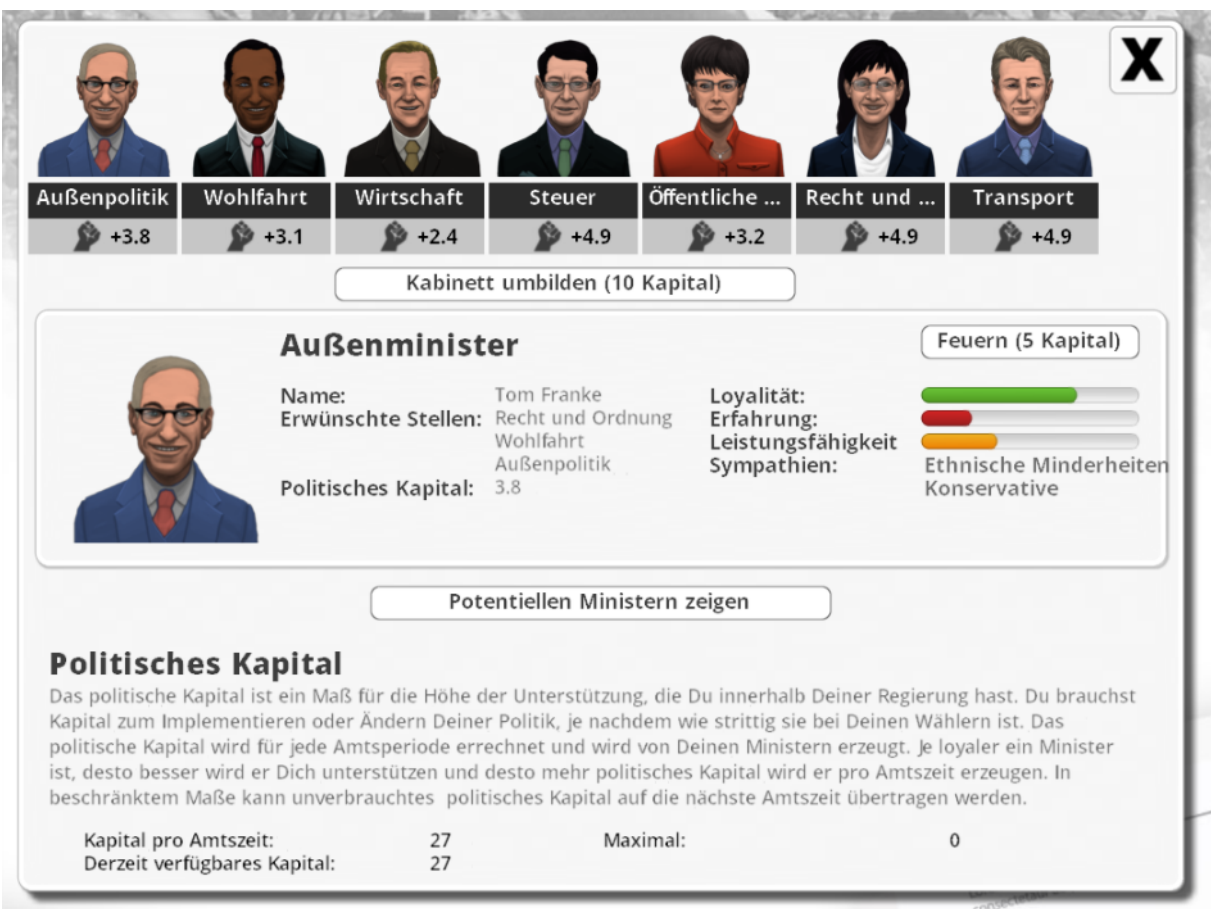

Abbildung 7: Kabinettszusammensetzung

Die weiteren Aktionsmöglichkeiten, die in der Symbolleiste oben rechts dargestellt werden, sind weitgehend selbsterklärend. Beim erstmaligen Aufrufen erscheint auch ein kleines Informationsfenster. Darüber hinaus finden sich weitere Erläuterungen im Handbuch, das unter http://cdn.edgecast.steamstatic.com/steam/apps/245470/manuals/D3Manual.pdf?t=1510588185 verfügbar ist.

Bei Democracy 3 ist es vergleichsweise leicht, Modifikationen zu erstellen. Dies bietet die Möglichkeit, neue politische Maßnahmen zu implementieren, vorhandene Ursache-Wirkungszusammenhänge zu verändern und sogar komplett eigene Szenarien zu erstellen. Eine Anleitung zur Erstellung von Mods findet sich unter http://www.positech.co.uk/democracy3/modding.html.